# **Acerca de**

Este aplicativo ha sido desarrollado para estimar el crecimiento y la producción de plantaciones de los cinco clones híbridos de chopo con más superficie plantada actualmente en España: 'Beaupre', 'I-214', 'MC', 'Raspalje' y 'Unal'.

Chopo4D es aplicable a plantaciones coetáneas de chopo instaladas con un marco de plantación de entre  $5 \times 5$  m y  $6 \times 6$  m, con edades entre 3 y 17 años y con diámetros medios de hasta 40 cm.

Este aplicativo se presenta 'tal cual', sin ningún tipo de garantía, explícita o implícita. Además, está sujeto a los cambios que puedan realizar los autores que lo han desarrollado sin notificación previa.

Los autores no se responsabilizan de la incorrecta utilización, interpretación y uso de los resultados obtenidos por Chopo4D.

# **Contacto**

Fernando Castedo Dorado E-mail: [chopo4d.es@gmail.com](mailto:chopo4d.es@gmail.com) 

### **Investigadores de la Universidad de León**

Mª Flor Álvarez Taboada https://orcid.org/0000-0002-1530-3309 Fernando Castedo Dorado https://orcid.org/0000-0002-1656-5255 Eduardo González Ferreiro https://orcid.org/0000-0002-4565-2155 Pablo Rodríguez Gonzálvez https://publons.com/researcher/1750741/pablorodriguez-gonzalvez/

### **Instrucciones**

Chopo4D es un simulador web que permite estimar el crecimiento y la producción de madera de choperas desde su plantación hasta su turno habitual de corta. Los datos que son necesarios para poder operar con esta herramienta son los siguientes: (i) la edad de la chopera, (ii) los clones presentes, (iii) el número total de árboles de cada clon, y (iv) el perímetro normal (o el diámetro normal) de todos los árboles de la chopera (o de una muestra representativa). Opcionalmente, y con el fin de mejorar la fiabilidad de las estimaciones, pueden incluirse datos de la altura total de una muestra representativa de árboles (o de toda la chopera).

En los siguientes apartados se describen las funcionalidades de este simulador y cómo utilizarlas.

El simulador se estructura en 4 grandes apartados interconectados entre sí: "Datos generales", "Introducción de datos", "Proceso" y "Resultados".

En el apartado de "**Datos generales**" ha de incluirse la siguiente información (Figura 1):

- El nombre de la finca para la que se pretende llevar a cabo la simulación. Los pies de cada finca han de tener la misma edad, siendo posible que exista uno o varios clones en la misma.
- La edad de la plantación (años) en el momento de realizar la medición de los diámetros (y alturas) en campo. Se entiende por edad de la plantación el número de veranos que tiene la misma.
- A continuación ha de elegirse si se han medido los diámetros normales (o los perímetros normales) de todos los árboles de la finca o solo de una muestra representativa de los mismos. Si se ha tomado solo una muestra, ha de tenerse en cuenta que el número mínimo de árboles a medir para cada clon presente en la finca es de 10.
- Posteriormente, y tanto en un caso como en el otro, ha de indicarse si se han medido diámetros normales o perímetros normales.
- Si no se ha medido la altura total de ningún árbol de la finca, esto se indicará activando la casilla "Sin datos de altura". Ha de tenerse en cuenta que esta opción conllevará más error en la estimación del volumen del árbol. Si se ha optado por medir la altura total, habrá de indicarse si se ha medido la altura de todos los árboles de la finca o solo la de una muestra representativa. En este último caso, se habrá de medir la altura de, al menos, el mismo número de árboles que para los que se ha medido el diámetro, es decir, 10.
- Por último, en las casillas situadas en la parte derecha de la pantalla ha de introducirse el número total de árboles de cada clon que hay en la finca. Si no hay árboles pertenecientes a alguno de los 5 clones, esta casilla se dejará vacía o se indicará que es 0.

Datos generales  $\rightarrow$  Introducción de datos  $\rightarrow$  Proceso  $\rightarrow$  Resultados

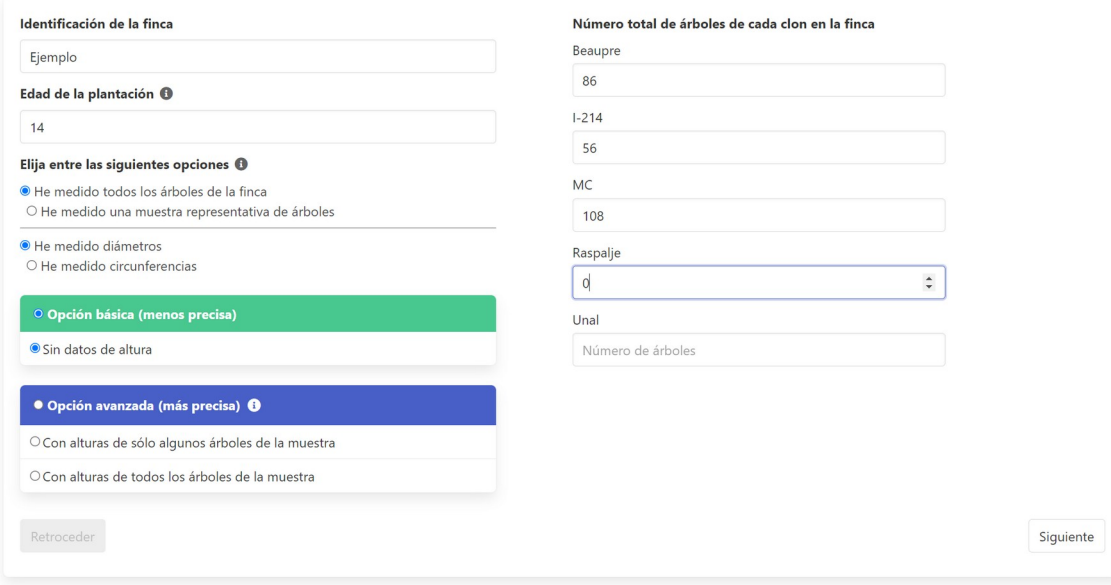

Figura 1. Interfaz correspondiente al apartado "Datos generales".

En el apartado de "**Introducción de datos**" han de incluirse los datos procedentes de las mediciones de diámetros o perímetros normales (y en su caso, también de alturas) realizadas en la finca. Existen dos opciones alternativas para introducir los datos:

- 1. *Introducir los datos a mano* (Figura 2). En este caso será necesario rellenar en pantalla una tabla que contiene 4 campos para cada árbol: el nombre del clon al que pertenece, un identificador, su diámetro normal (o perímetro normal), y su altura. El identificador es simplemente un código que se asigna a cada árbol para tenerlo identificado una vez procesados los datos y obtenidos los resultados. El campo "Altura" aparecerá deshabilitado si se ha habilitado la opción "Sin datos de altura" en la ventana de "Datos generales".
	- Si se ha seleccionado la opción "Medir todos los árboles de la finca" en la pantalla de "Datos generales", en esta pantalla de "Introducción de datos" aparecerán tantos registros como árboles de cada clon hay en la finca.
	- Si se ha seleccionado la opción "Medir una muestra representativa" en la pantalla de "Datos generales", en esta pantalla aparecerán automáticamente tantos registros para cada clon como árboles existan en la finca. Por tanto, los registros que excedan del número de árboles de la muestra se dejarán sin rellenar.

#### Datos generales  $\rightarrow$  Introducción de datos  $\rightarrow$  Proceso  $\rightarrow$  Resultados

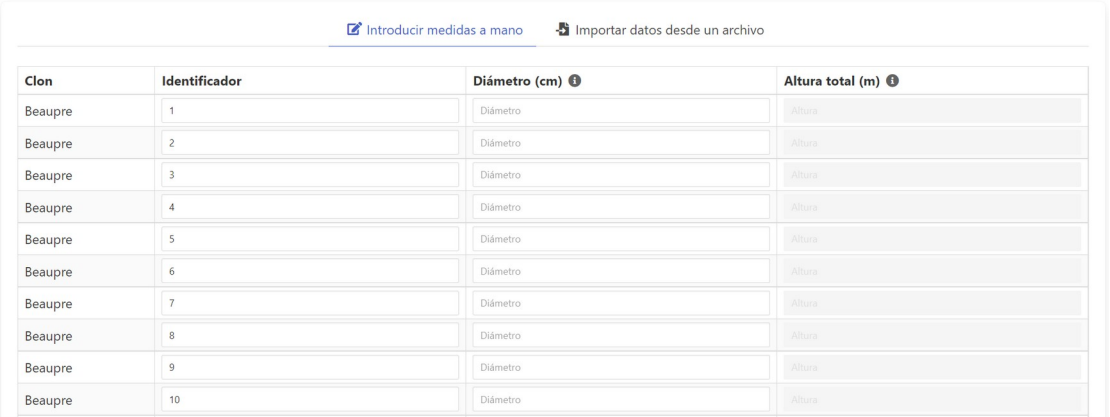

Figura 2. Interfaz correspondiente al apartado "Introducción de datos", para la opción de introducir las medidas a mano.

2. *Importar los datos desde un archivo rellenado previamente* (Figura 3). En este caso la aplicación permite descargar (previa confirmación de si se han medido diámetros normales o perímetros normales) una plantilla de introducción de datos en formato .xlsx, .xls, .ods y .csv. En esta plantilla aparecerán los mismos 4 campos comentados en el apartado anterior, es decir, el nombre del clon, un identificador, el diámetro/perímetro normal, y la altura total. La primera columna (Clon) sólo puede contener uno de los siguientes valores: Beaupre, I-214, MC, Raspalje o Unal (este campo no es sensible a mayúsculas y minúsculas). La segunda columna (Identificador) puede tomar cualquier valor numérico o de texto que se desee, si bien se recomienda usar números consecutivos (si no se rellena este campo, la aplicación la rellenará de forma automática con números consecutivos comenzando por el número 1). Una vez rellenada la plantilla, se cargará en la aplicación mediante el botón "Subir un archivo".

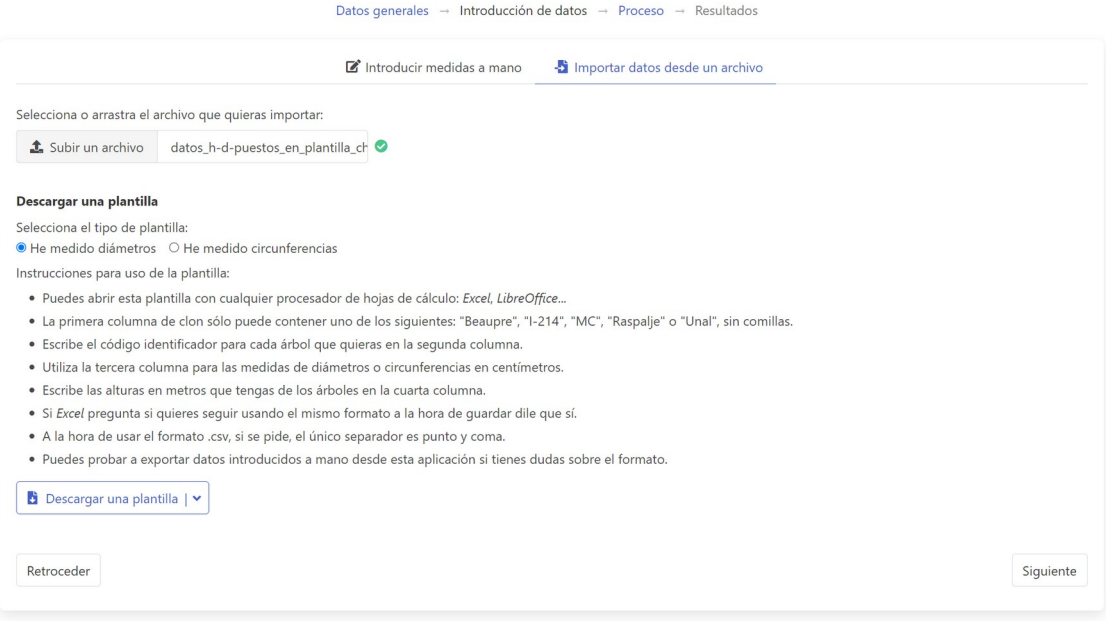

Figura 3. Interfaz correspondiente al apartado "Introducción de datos", importando los datos desde un archivo.

En el apartado de "**Proceso**" ha de seleccionarse el proceso que se quiere ejecutar: (i) cubicar la madera existente a la edad del inventario o (ii) estimar la cantidad de madera que existirá al cabo de unos años (Figura 4). Previamente a esta selección debemos definir los diámetros límite en punta delgada que exigen los 2 posibles destinos de la madera contemplados en la aplicación: desenrollo y sierra. Por defecto la aplicación contempla los valores de 20 cm para desenrollo y 15 cm para sierra, si bien estos valores son modificables por el usuario (Figura 4).

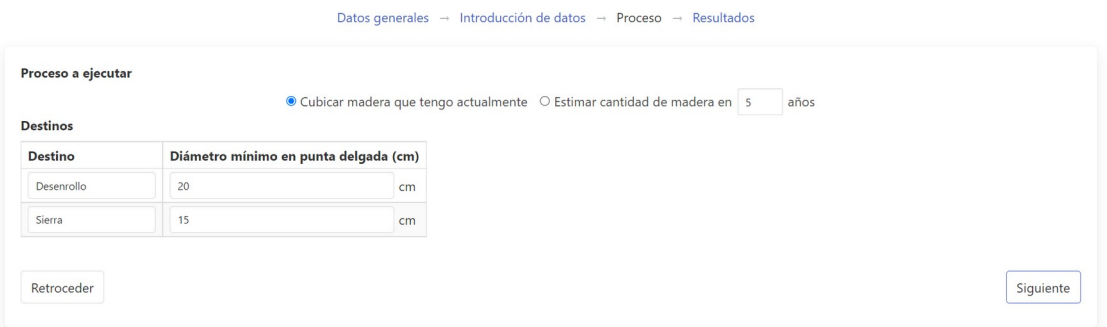

Figura 4. Interfaz correspondiente al apartado "Proceso", donde se definen los diámetros en punta delgada para los dos destinos contemplados (desenrollo y sierra).

En cuanto a la selección del proceso que se quiere ejecutar existen dos opciones: (i) cubicar la madera que existe actualmente en la finca; y (ii) estimar la cantidad de madera en un plazo de años definido por el usuario. A continuación se exponen los detalles para cada una de las opciones:

1. Cubicar la madera que existe en la finca según los datos aportados por el inventario.

En este caso, si el usuario ha medido los diámetros normales (o perímetros normales) de todos los árboles de la finca, en el apartado de "Resultados", aparecerá, para cada árbol inventariado, una tabla con los siguientes campos (Figura 5): (i) el identificador del árbol; (ii) el clon al que pertenece; (iii) el dato del diámetro normal medido; (iv) el dato de la altura total medida (si se midió la altura de todos los árboles), o la estimación de la altura total (si no se midió, o solo se midió una muestra); (v) el volumen total del tronco del árbol; y (vi) el volumen de madera correspondiente a cada uno de los 2 destinos considerados (sierra y desenrollo).

Al final de esa tabla aparece otra tabla con los valores de volumen resumidos para el total de la finca. Asimismo, existe la opción de, partiendo de estos valores del inventario, proyectar el crecimiento una serie de años en el botón "Realizar estimación a *x* años vista"

#### Datos generales → Introducción de datos → Proceso → Resultados

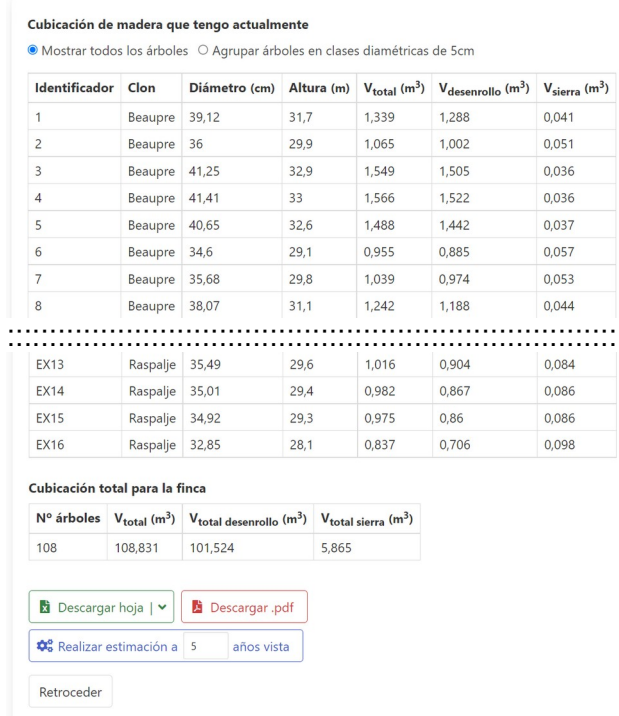

Figura 5. Interfaz correspondiente al apartado "Resultados" si el usuario ha medido todos los árboles de la finca, con las opciones de "Cubicación de la madera que tengo actualmente" y "Mostrar todos los árboles" activadas.

Existe la opción de que el usuario visualice los resultados de la cubicación de forma resumida activando la casilla "Agrupar árboles por clases diamétricas de 5 cm" (Figura 6). En este caso aparecerá una nueva columna que indica el número de árboles que pertenecen a cada una de las clases diamétricas de 5 cm de amplitud.

#### Datos generales → Introducción de datos → Proceso → Resultados

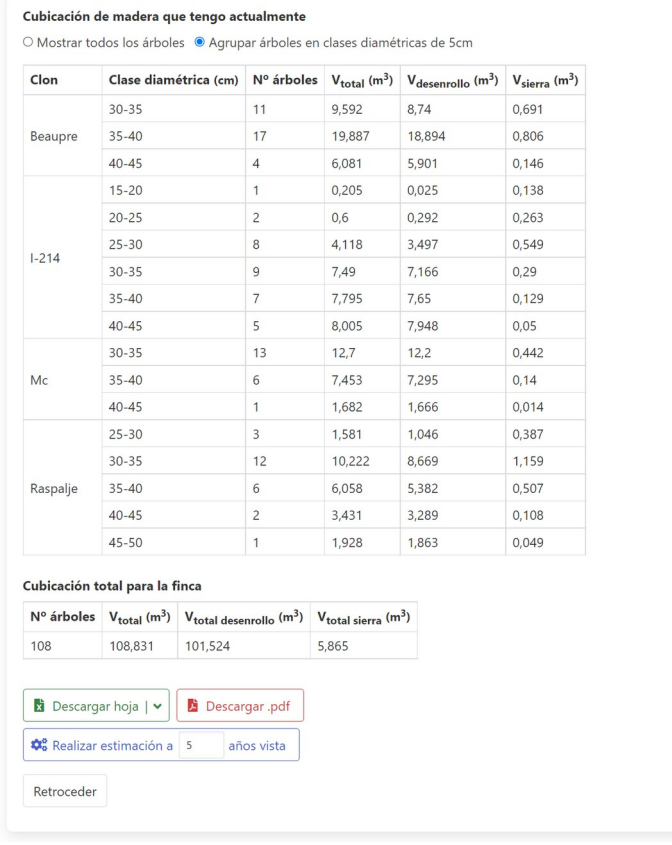

Figura 6. Interfaz correspondiente al apartado "Resultados" si el usuario ha medido todos los árboles de la finca, con las opciones de "Cubicación de la madera que tengo actualmente" y "Agrupar árboles por clases diamétricas de 5 cm" activadas.

En el caso de que el usuario haya medido sólo una muestra representativa de árboles de la finca, los valores de volumen expuestos en el apartado de "Resultados" serán los correspondientes al total de la finca, no a la muestra. Los valores se mostrarán agrupados por clases diamétricas de 5 cm de amplitud (Figura 7).

#### Datos generales → Introducción de datos → Proceso → Resultados

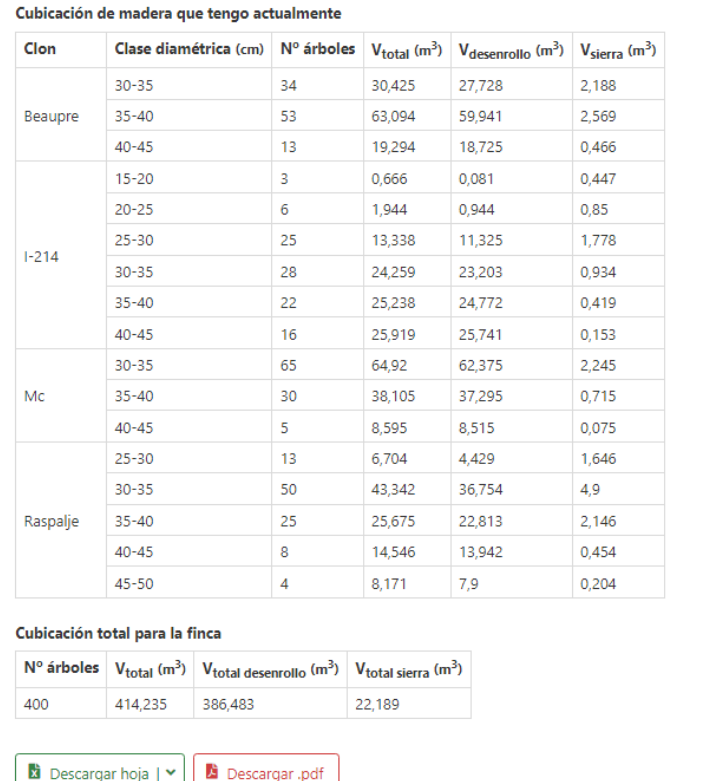

Contra estimación a se años vista

Retroceder

Figura 7. Interfaz correspondiente al apartado "Resultados" si el usuario ha medido solo una muestra de árboles, con la opción de "Cubicación de la madera que tengo actualmente" activada.

Por último, tanto en un caso si el usuario ha medido todos los árboles como solo una muestra representativa, puede descargar los resultados de la cubicación en formatos .xlsx, .xls, .ods y .pdf haciendo clic en los botones de "Descargar hoja" y "Descargar .pdf" que aparecen en la parte final de la pantalla de resultados.

2. Estimar la cantidad de madera que habrá en la finca al cabo de una serie de años definidos por el usuario. Esta opción se activa haciendo clic en el botón "Realizar estimación a *x* años vista" que aparece al comienzo de este apartado (Figura 4) o al final de la ventana de resultados de la opción "Cubicación de madera que tengo actualmente" (ver parte inferior de las Figuras 5, 6 y 7). En este caso en la ventana de resultados aparecerá una tabla que muestra, para cada clon existente en la finca, la evolución del diámetro medio, el volumen total, el volumen de desenrollo y el volumen de sierra a la edad de realización del inventario y durante el número de años que se haya indicado en el período de proyección. La última fila, por tanto, se corresponderá con los valores estimados de todas estas variables a la edad de proyección (Figura 8). A la derecha de la tabla aparecen 3 columnas con los valores resumidos de los

volúmenes para el conjunto de los clones que existen en la finca.

Al final de esa tabla aparece otra tabla con los valores de volumen resumidos para el total de la finca. Asimismo, se incluye una figura que representa gráficamente la evolución del diámetro medio con la edad para cada clon (Figura 8).

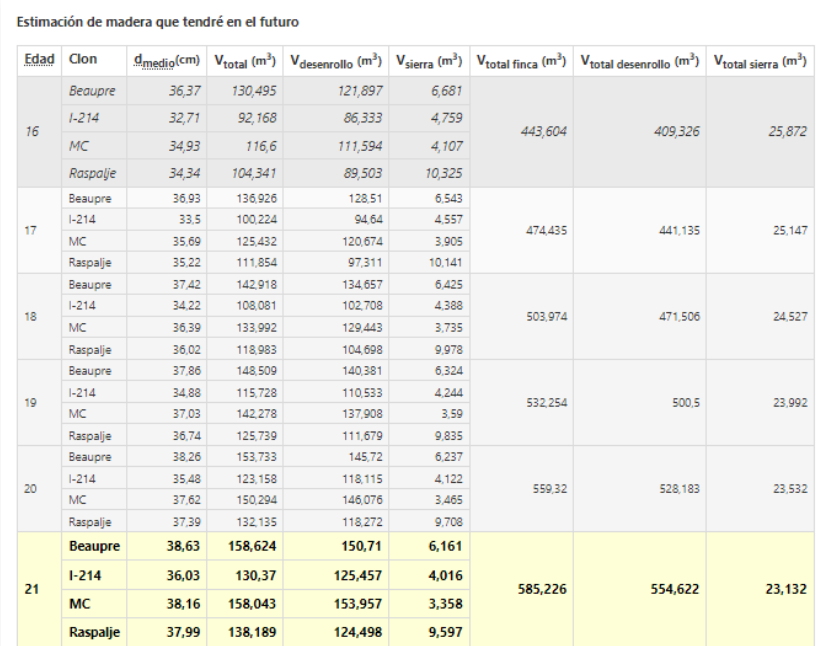

### Datos generales  $\rightarrow$  Introducción de datos  $\rightarrow$  Proceso  $\rightarrow$  Resultados

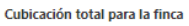

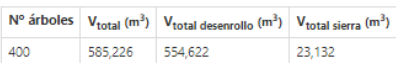

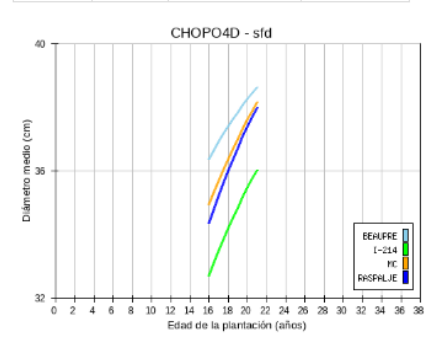

Figura 8. Interfaz correspondiente al apartado "Resultados", con la opción de "Estimación de la madera que tendré en el futuro" activada.

# **Información técnica**

- **Consideraciones sobre las características de la plantación y su inventario**
	- 1. Las ecuaciones que incorpora Chopo4D están desarrolladas para plantaciones instaladas con marcos de plantación de entre  $5 \times 5$  m y 6 × 6 m, por lo que Chopo4D sólo es aplicable a masas dentro ese rango de espaciamientos. Asimismo, no debería aplicarse a masas mayores a 17 años ni con un diámetro medio superior a 40 cm. Igualmente, si el número de árboles inventariados de un mismo clon en una finca es superior a 300, ha de tenerse en cuenta que las estimaciones de volumen de masa total o comercial pueden ser menos precisas.
	- 2. Para obtener los resultados más precisos posibles en la cubicación se deben de medir los diámetros y las alturas de todos los árboles de la finca. Si sólo se mide una muestra representativa de los mismos, o si sólo se mide el diámetro, las precisiones disminuirán.
	- 3. Si se opta por medir sólo una muestra de árboles dentro de la finca, es importante tener en cuenta las siguientes consideraciones:
		- $\checkmark$  Que la muestra de árboles elegida sea representativa del conjunto de la plantación.
		- $\checkmark$  Si la plantación es muy irregular en cuanto al crecimiento observado (por ej., si la finca presenta notables diferencias en la profundidad o fertilidad de suelo o de la capa freática), se recomienda: (i) dividir la finca en zonas diferenciadas teniendo en cuenta las observaciones del diámetro; (ii) hacer un muestreo de diámetros (y alturas) para cada una de las zonas separadamente; y (iii) realizar simulaciones de crecimiento para cada una de las zonas separadamente.
		- Cada muestra ha de incluir la medición del diámetro/perímetro normal (y, si es el caso, de la altura total) de al menos 10 árboles de cada clon presente en la finca. Si es posible, se recomienda medir el diámetro y la altura de un mayor número de árboles.

# **Ecuaciones implementadas**

 Si dentro de la finca se ha medido una muestra de alturas para cada clon, la altura de los restantes árboles se estimará mediante una función alturadiámetro local. La aplicación seleccionará automáticamente el mejor modelo de entre los 3 siguientes:

$$
h=b_1 \cdot d^{b_2};
$$
  $h=b_1 \cdot \exp^{b_2 \cdot d}; h=b_1 \cdot \frac{b}{d}$  [1]

donde: *h* = altura total (m); *d* = diámetro normal (cm); *bi* = parámetros a estimar internamente por la aplicación

 Si no se ha medido ninguna altura en la finca, ésta se estima para cada árbol mediante una ecuación altura-diámetro generalizada, que es común para todos los clones y que tiene la siguiente expresión:

$$
h = 1,4335 \cdot d^{0,4806} \cdot dm^{0,3721}
$$
 [2]

donde: *h* = altura total (m); *d* = diámetro normal (cm); *dm =* diámetro medio de la muestra de diámetros inventariada (cm)

 La estimación del volumen según destinos comerciales se lleva a cabo mediante un sistema de volumen comercial que está compuesto por una función de perfil (ec. [3]) y una función de volumen comercial hasta una determinada altura (ec. [4]).

La función de perfil tiene la siguiente expresión:

$$
d_i = c_1 \sqrt{h^{(k-b_1)/b_1}} (1-q_i)^{(k-\beta)/\beta} \alpha_1^{I_1+I_2} \alpha_2^{I_2}
$$
 [3]

donde: *d<sup>i</sup>* = diámetro del tronco (cm) a una cierta altura sobre el suelo *h<sup>i</sup>* (m), *hst* = altura de tocón (m), *d* = diámetro normal (cm) and *h* = altura total (m).  $k = \frac{\pi}{40}$  000,  $q = h_i/h$ ,

$$
\begin{cases} I_1=1 \text{ si } p_1 \leq q_i \leq p_2; 0 \text{ en caso contrario} \\ I_2=1 \text{ si } p_2 < q_i \leq 1; 0 \text{ en caso contrario} \end{cases}
$$

 $p_1 = h_1/h$  y  $p_2 = h_2/h$  ( $h_1$  y  $h_2$  son las alturas desde el suelo donde ocurren los dos puntos de inflexión del perfil del tronco)

$$
\beta = b_1^{1 - (I_1 + I_2)} b_2^{I_1} b_3^{I_2} \alpha_1 = (1 - p_1)^{\frac{(b_2 - b_1)k}{b_1 b_2}}
$$

$$
\alpha_2 = (1 - p_2)^{\frac{(b_3 - b_2)k}{b_2 b_3}} r_0 = (1 - h_{st}/h)^{k/b_1}
$$

$$
r_1 = (1 - p_1)^{k/b_1}; r_2 = (1 - p_2)^{k/b_2}; c_1 = \sqrt{\frac{a_0 d^{a_1} h^{a_2 - k/b_1}}{b_1 (r_0 - r_1) + b_2 (r_1 - \alpha_1 r_2) + b_3 \alpha_1 r_2}}
$$

La función de volumen comercial tiene la siguiente expresión:  
\n
$$
v_i = c_1^2 h^{k/b_1} (b_1 r_0 + (I_1 + I_2)(b_2 - b_1) r_1 + I_2(b_3 - b_2) \alpha_1 r_2 - \beta (1 - q_i)^{k/\beta} \alpha_1^{I_1 + I_2} \alpha_2^{I_2})
$$
 [4]

donde: v<sub>i</sub> = volumen del árbol (m<sup>3</sup>) desde la base del árbol hasta una cierta altura en punta delgada *hi* (cm)

En este sistema de volumen, los valores de los parámetros *ai*, *b<sup>i</sup>* y *pi* para cada clon (compartidos por las ecs. [3] y [4]) son los siguientes:

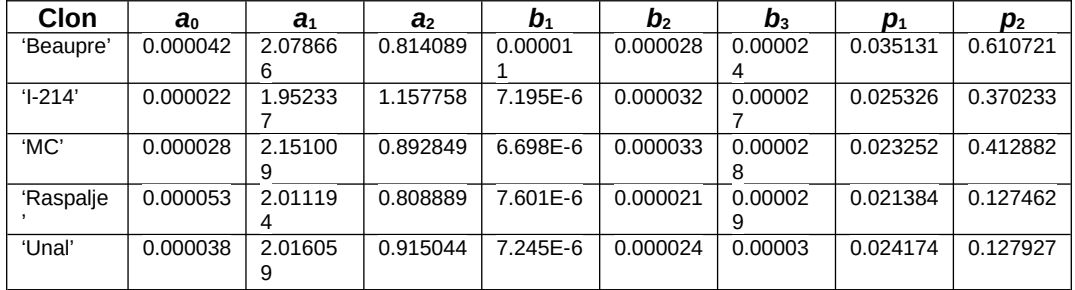

 La proyección del crecimiento en diámetro medio (*dm*) para cada clon se lleva a cabo mediante la expresión [5]:

$$
dm_2 = \frac{b_1 + X_0}{1 + \frac{b_2}{X_0} \cdot t_2^{-b_3}}
$$
, siendo  $X_0 = \frac{dm_1 - b_1 \pm \sqrt{(dm_1 - b_1)^2 + 4 \cdot b_2 \cdot dm_1 \cdot t_1^{-b_3}}}{2}$  [5]

donde: *dm*1 y *dm*2 son el diámetro medio (cm) a una edad inicial (*t*1) y a la edad de proyección (*t*2), respectivamente. Los valores estimados de los parámetros (*bi*) para cada clon son los siguientes:

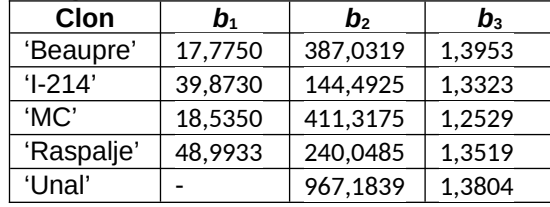

 La estimación del volumen total y comercial para cada clon presente en la finca se lleva a cabo mediante una función de volumen de razón de rodal que tiene la siguiente expresión:

$$
V_i = b_1 \cdot d \, m^{b_2} \cdot N^{b_3} \cdot \exp\left(\frac{b_4}{t}\right) \exp\left(b_5 d^{b_6} dm^{b_7}\right) \tag{6}
$$

donde:  $V_i$  = volumen total del clon en la finca (m<sup>3</sup>) hasta un diámetro en punta delgada *di* (cm); *dm* = diámetro medio del clon en la finca (cm); *N* = número de árboles del clon en la finca; *t* = edad de la plantación (años). Los valores estimados de los parámetros (*bi*) para cada clon son los siguientes:

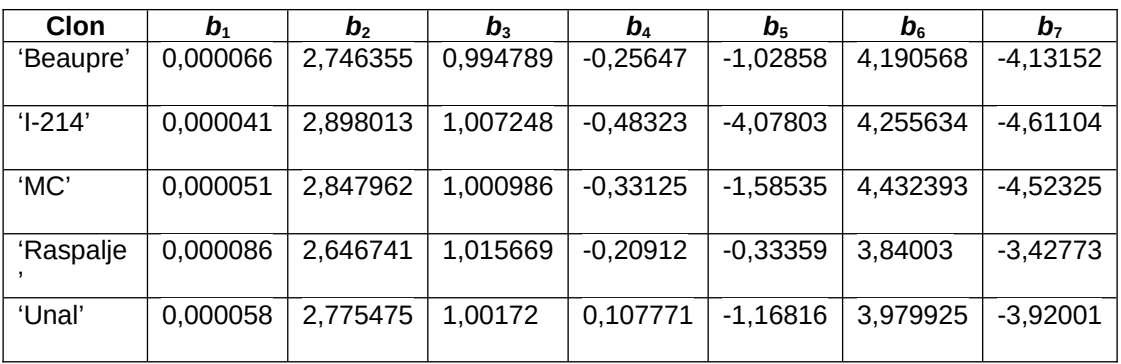

- Consideraciones sobre las proyecciones:
	- $\checkmark$  No se recomienda hacer proyecciones del crecimiento para plazos superiores a 5 años (clon 'Raspalje'), 6 años (clones 'Beaupre' y 'Unal') y 10 años (clon 'I-214') para evitar errores demasiado elevados en las estimaciones. Si es necesario hacer proyecciones más largas, los resultados deben tomarse con cautela.
	- $\checkmark$  Para la estimación del volumen total de la finca a la edad de proyección se considera en todos los casos que no ha ocurrido mortalidad entre la edad inicial y la edad de proyección, por lo que el número de pies (*N*) iniciales coincide exactamente con el número de pies a la edad de proyección.

# **Glosario:**

- $\checkmark$  Finca: zona con chopos de la misma edad en la que puede existir un único clon o varios clones,
- $\checkmark$  Edad de la plantación: Es el número de veranos que tienen las plantas en la finca, expresada en años,
- Diámetro normal (*d*): diámetro del tronco medido a 1,30 m de altura sobre el suelo, expresado en cm,
- $\checkmark$  Perímetro normal: perímetro del tronco medido a 1,30 m de altura sobre el suelo, expresado en cm,
- Altura total (*h*): altura del árbol desde la base hasta el ápice, expresada en m,
- Diámetro mínimo en punta delgada: diámetro mínimo que se requiere para un determinado destino comercial.
- Volumen total del árbol (*v*): es el volumen total con corteza del árbol, expresado en m $3$ .
- $\checkmark$  Volumen del árbol para desenrollo ( $v_{\text{desenrollo}}$ ): es el volumen total con corteza del árbol que se puede usar para desenrollo, expresado en m $^3$ .
- Volumen del árbol para sierra (*v*sierra): es el volumen total con corteza del árbol que se puede usar para sierra, expresado en m $^3$ .
- $\checkmark$  Volumen total de la finca ( $V_{total}$ ): es el volumen total de la finca, expresado  $en m<sup>3</sup>$ .
- Volumen de la finca para desenrollo (*V*desenrollo): es el volumen total de la finca que se puede usar para desenrollo, expresado en m $^3$ .
- $\checkmark$  Volumen de la finca para sierra ( $V_{\text{siera}}$ ): es el volumen total de la finca que se puede usar para sierra, expresado en m<sup>3</sup>.